# GUÍA INFORMATIVA PARA ENTIDADES

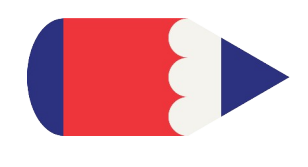

# Oferta formativa para personas ocupadas

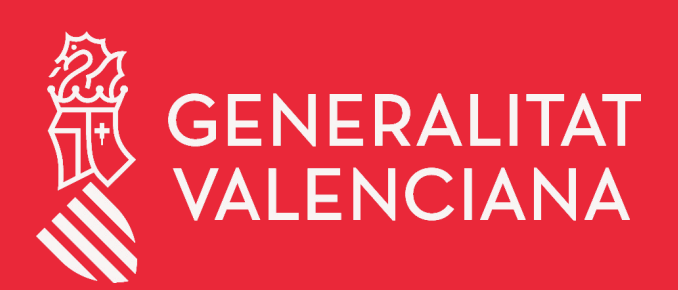

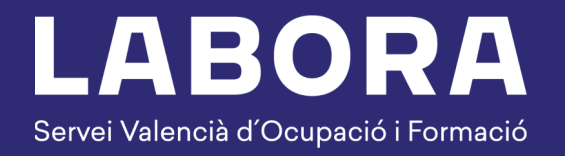

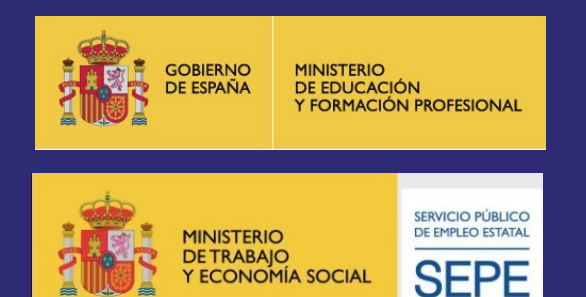

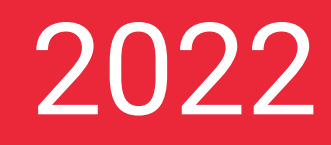

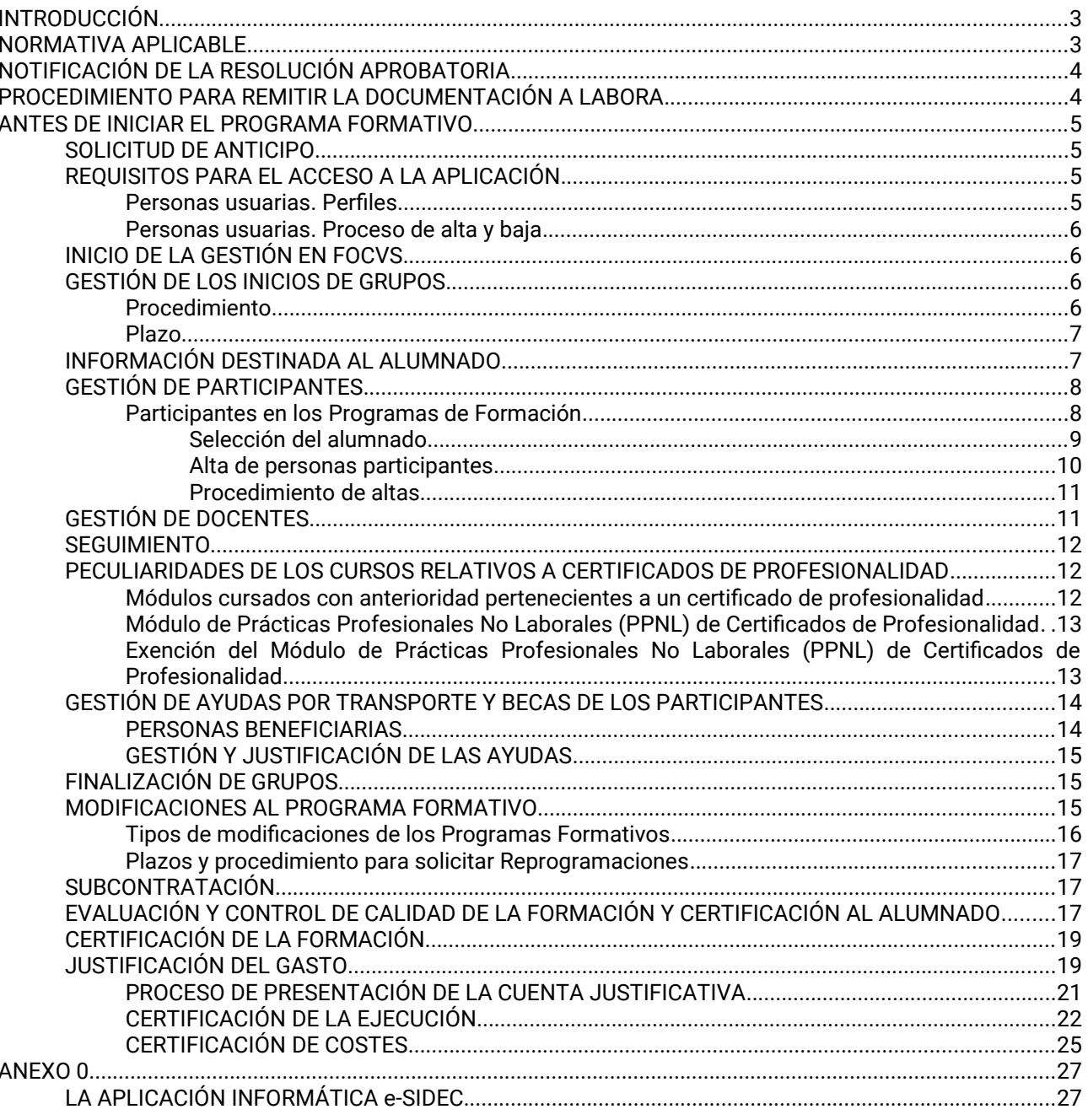

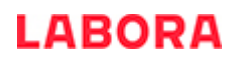

# **INTRODUCCIÓN**

Este documento está destinado a las entidades beneficiarias que desarrollan programas de formación profesional para el empleo, dirigidos prioritariamente a personas ocupadas determinados por la *Orden TMS/368/2019 de 28 de marzo, por la que se desarrolla el Real Decreto 694/2017, de 3 de julio, por el que se desarrolla la ley 30/2015 de 9 de septiembre, por la que se regula el Sistema de Formación Profesional para el Empleo en el ámbito laboral, en relación con la oferta formativa de las administraciones competentes y su financiación, y se establecen las bases reguladoras para la concesión de subvenciones públicas destinadas a su financiación* y por la *Resolución de 30 de diciembre de 2021 de la Dirección General de LABORA Servicio Valenciano de Empleo y Formación, por la que se aprueba la convocatoria para la concesión de subvenciones para la realización de acciones formativas dirigidas prioritariamente a personas ocupadas con cargo al ejercicio presupuestario 2022* (DOGV n.º 9256 de 14/01/2022) que cuenta con la financiación de LABORA y del Servicio Público de Empleo Estatal y, en el caso de certificados de profesionalidad, del Ministerio de Educación y Formación Profesional. Su finalidad es facilitar la información necesaria respecto del procedimiento a seguir y la documentación a presentar.

No obstante, es de primordial importancia leer atentamente la Orden mencionada, la Resolución de la convocatoria así como la Resolución aprobatoria del programa de formación.

Los formatos normalizados correspondientes a la documentación que ha de presentar la entidad, se obtienen a través de la página web de LABORA [www.labora.gva.es](http://www.labora.gva.es/es/ciutadania), de la aplicación informática eSidec (Ver Anexo 0) y principalmente de la aplicación informática FOCVS.

Es conveniente aclarar que FOCVS está diseñado para que la gestión de estos programas se realice de forma continua y permite que la información que se mecanice se consolide inmediatamente en el sistema, dando, por otra parte, información al gestor de la fiabilidad de los datos que está comunicando a través del Portal.

Los plazos y procedimientos detallados en la presente Guía pretenden optimizar la gestión de los programas de Formación, asegurando, por otra parte, la correcta aplicación de la normativa reguladora de estos programas.

Finalmente, ha de tenerse en cuenta que cualquier incidencia importante que se produzca durante el desarrollo del programa deberá ser comunicada con carácter inmediato al personal técnico responsable del seguimiento del mismo.

# **NORMATIVA APLICABLE**

[Ley 38/2003](http://www.boe.es/buscar/pdf/2003/BOE-A-2003-20977-consolidado.pdf), de 17 de noviembre, General de Subvenciones (BOE de 18.11.2003).

[Real Decreto 887/2006,](https://www.boe.es/buscar/act.php?id=BOE-A-2006-13371) de 21 de julio, por el que se aprueba el Reglamento de la Ley 38/2003, de 17 de noviembre de 2003, General de Subvenciones (BOE de25.07.2006).

[Ley Orgánica 5/2002](https://www.boe.es/buscar/pdf/2002/BOE-A-2002-12018-consolidado.pdf), de 19 de junio, de las Cualificaciones y de la Formación Profesional (BOE 20.06.2002).

[Real Decreto 34/2008](https://www.boe.es/buscar/pdf/2008/BOE-A-2008-1628-consolidado.pdf), de 18 de enero, por el que se regulan los certificados de profesionalidad (BOE de 31.01.2008).

[Orden ESS/1897/2013](https://www.boe.es/boe/dias/2013/10/17/pdfs/BOE-A-2013-10861.pdf) de 10 de octubre, por la que se desarrolla el Real Decreto 34/2008, de 18 de enero, por el que se regulan los certificados de profesionalidad y los reales decretos por los que se establecen certificados de profesionalidad dictados en su aplicación (BOE de 17.10.2013).

[Orden ESS/722/2016](https://www.boe.es/boe/dias/2016/05/14/pdfs/BOE-A-2016-4636.pdf), de 9 de mayo, por la que se amplía el oferta de certificados de profesionalidad susceptibles de impartirse en la modalidad teleformación y se establecen las especificificaciones para su impartición (BOE de 14-05-16).

[Orden TMS/369/2019](https://www.boe.es/boe/dias/2019/04/01/pdfs/BOE-A-2019-4716.pdf), de 28 de marzo, por la que se regula el Registro Estatal de entidades de Formación del sistema de formación profesional para el empleo en el ámbito laboral (BOE de 1-04-19).

La [Ley 30/2015,](https://www.boe.es/buscar/pdf/2015/BOE-A-2015-9734-consolidado.pdf) de 9 de septiembre, por la que se regula el sistema de formación profesional para el empleo en el ámbito laboral (BOE de 10.09.2015).

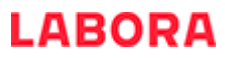

 [R eal Decreto 694/2017](https://www.boe.es/boe/dias/2017/07/05/pdfs/BOE-A-2017-7769.pdf), de 3 de julio, por el que se desarrolla la Ley 30/2015 (BOE DE 5.7.2017).

La [Ley 1/2015](https://www.boe.es/buscar/pdf/2015/BOE-A-2015-1952-consolidado.pdf), de 6 de febrero, de la Generalitat, de Hacienda Pública, del Sector Público Instrumental y de Subvenciones (DOCV de 12.02.2015).

 [O RDEN TMS/368/2019 de 28 de marzo,](https://www.boe.es/boe/dias/2019/04/01/pdfs/BOE-A-2019-4715.pdf) por la que se desarrolla el Real Decreto 694/2017, de 3 de julio, por el que se desarrolla la ley 30/2015 de 9 de septiembre, por la que se regula el Sistema de Formación Profesional para el Empleo en el ámbito laboral, en relación con la oferta formativa de las administraciones competentes y su financiación, y se establecen las bases reguladoras para la concesión de subvenciones públicas destinadas a su financiación.

[Resolución de 30 de diciembre de 2021](https://dogv.gva.es/datos/2022/01/14/pdf/2022_124.pdf), de LABORA Servicio Valenciano de Empleo y Formación, por la que se aprueba la convocatoria para la concesión de subvenciones para la realización de acciones formativas dirigidas prioritariamente a personas ocupadas con cargo al ejercicio presupuestario 2022 (DOGV 9256 de 14/01/2022).

# **NOTIFICACIÓN DE LA RESOLUCIÓN APROBATORIA**

En el momento de recibir la preceptiva notificación de la Resolución aprobatoria, a la entidad beneficiaria se le asignará personal *técnico de formación,* que actuará como interlocutor entre la entidad y la administración.

# **PROCEDIMIENTO PARA REMITIR LA DOCUMENTACIÓN A LABORA**

Toda la documentación que deba aportar la entidad a LABORA durante el desarrollo de la acción formativa, así como en el momento de la justificación de la misma, deberá remitirse telemáticamente, utilizando el trámite "Aportación de documentación a un expediente abierto de LABORA, Servicio Valenciano de Empleo y [Formación](http://www.gva.es/es/inicio/procedimientos?id_proc=18744&version=amp)".

Los formatos normalizados de la documentación que ha de remitir la entidad anexándolos al trámite mencionado, se obtienen a través de la página web www. labora gya, es, principalmente de la aplicación informática e-Sidec (Ver Anexo 0) o en la página web LABORA> Entidades> Aplicaciones> FOCVS>Manuales y Documentos

Tras cumplimentar los modelos normalizados correspondientes, deberán firmarse digitalmente aquellos que así lo requieran, antes de anexarlos al trámite de aportación de documentación.

En el momento de los diferentes pagos de la subvención, al igual que en el momento de concesión de la misma, el beneficiario deberá acreditar el cumplimiento de las **obligaciones tributarias y con la Seguridad Social**, tal como se prevé en los artículos 18 y 19, respectivamente, del *Real Decreto 887/2006, de 21 de julio, por el que se aprueba el Reglamento de la Ley 38/2003, de 17 de noviembre de 2003, General de Subvenciones*. Junto a la solicitud también deberá aportar el documento acreditativo del **último abono del IAE** (o **declaración responsable de su exención o de su no sujeción**).

En caso de que, en su solicitud de subvención, la entidad beneficiaria no haya otorgado la autorización a LABORA para la obtención directa de las acreditaciones indicadas en el párrafo anterior, ha de tenerse en cuenta que junto a los documentos de la solicitud de anticipo y/o de la justificación del gasto, deberá aportarse certificados de la Agencia Estatal de la Administración Tributaria, de la Agencia Tributaria Valenciana y de la Tesorería General de la Seguridad Social, expresivos de estar al corriente en el cumplimiento de las obligaciones fiscales y con la Seguridad Social, cuya validez deberá extenderse a la fecha en que se efectúe el pago.

No podrá realizarse el pago de la subvención en tanto el beneficiario no se halle al corriente en el cumplimiento de sus obligaciones tributarias y frente a la Seguridad Social o en el pago de las obligaciones por reintegro de subvenciones. Se entenderá cumplido este último requisito cuando no tenga deudas con la administración por reintegro de subvenciones en periodo ejecutivo.

# **ANTES DE INICIAR EL PROGRAMA FORMATIVO**

## *SOLICITUD DE ANTICIPO*

Se prevé la posibilidad en las condiciones establecidas en el artículo 12.2 de la Orden TSM/368/2019, de 28 de marzo y en el Resuelvo décimo segundo de la Resolución de la Convocatoria de solicitar anticipos de fondos, dentro de las siguientes opciones:

*a*) Solicitar con carácter previo al inicio de la actividad formativa el anticipo de hasta el 25 % de la subvención concedida, y en la misma solicitud y condicionado a la acreditación del inicio de la actividad formativa el anticipo de hasta el 35 % adicional.

*b*) Solicitar con carácter previo al inicio de la actividad formativa el anticipo de hasta el 25 % de la subvención concedida y en su caso, con carácter adicional a la anterior solicitud, presentar una nueva solicitud en el plazo de un mes a partir del inicio de la actividad formativa de hasta el 35 % de la subvención concedida.

c) Asimismo, se podrá solicitar por parte de la entidad beneficiaria, un único anticipo hasta el 60 % del importe concedido, una vez acreditado el inicio de la actividad formativa.

#### **Aval bancario**:

Salvo que la entidad beneficiaria esté exenta de dicha obligación, de acuerdo a la normativa vigente, se deberá presentar aval bancario por un importe igual a la cantidad a anticipar. Excepto los primeros trescientos mil euros que están exonerados de la constitución de garantías para el **ejercicio contable** en el que se **tramite** el anticipo (artículo 44.18t Ley 8/21 de Presupuestos de la Generalitat para 2022).

**Trámites**: Los dos anticipos pueden solicitarse, antes del inicio, en una misma solicitud a través del modelo normalizado de "SOLICITUD DE ANTICIPO" FOR0162E que figura como anexo en e-Sidec > INFORMES > Anticipo o en la página web LABORA > Entidades > Aplicaciones > FOCVS >Manuales y Documentos.

## *REQUISITOS PARA EL ACCESO A LA APLICACIÓN*

Para acceder a la aplicación FOCVS, es necesario que las personas usuarias de la misma, tengan correctamente instalada una firma electrónica en su lugar de trabajo. La firma electrónica válida para acceder a FOCVS es la de persona física y de persona jurídica de la ACCV, en caso de personas que se encuentren fuera de la Comunitat Valenciana se pueden generar e instalar estos certificados a través del portal de la ACCV, identificándose con el DNI electrónico.

#### **Personas usuarias. Perfiles**

El alcance de las acciones y responsabilidades de quienes accedan a FOCVS dependerá del perfil que tenga asignado en esta aplicación. Ese perfil será el que la Entidad Beneficiaria de cada Programa Formativo determine, según el procedimiento que se detalla más adelante.

Los perfiles disponibles para FOCVS, de menor a mayor grado de responsabilidad, son los siguientes.

 Gestor/a:la persona usuaria con este perfil podrá iniciar las comunicaciones necesarias para gestionar los grupos formativos del programa, mecanizando los inicios de grupos, altas de participantes y docentes y finalización de los grupos, así como todas las comunicaciones relacionadas con los mismos (modificaciones de datos de grupos, alumnado y/o docentes). Cuando tramita en el Portal FOCVS cualquiera de estas comunicaciones, las mismas quedan a la espera de que una persona usuaria con un perfil superior (gestor/a o reprogramador/a) las valide. Hasta que las comunicaciones realizadas no sean validadas no serán efectivas y, a efectos de plazos, la fecha real de la comunicación será la fecha en que se haya validado la misma. Es decir, si una comunicación de inicio de grupo la realiza el gestor/a dentro del plazo establecido, pero la persona con perfil superior la valida fuera de ese plazo, la comunicación no será considerada válida.

 $\triangleright$  Reprogramador/a: Es la persona con más responsabilidades, ya que además de poder realizar las anteriores gestiones, es la que va a solicitar, a través de FOCVS, las modificaciones al Programa Formativo aprobado. Así mismo, será la única persona usuaria que podrá tramitar la reversión de comunicaciones; y será la que una vez finalizado el Programa Formativo, lance el proceso de certificación y justificación del mismo. Dado que en todos los casos, la Entidad Beneficiaria es la responsable del control y planificación del programa formativo, como mínimo una de las personas reprogramadoras deberá pertenecer a la Entidad Beneficiaria.

#### **Personas usuarias. Proceso de alta y baja**

Las altas de nuevas personas usuarias o la modificación de los perfiles asignados a las ya dadas de alta, serán solicitadas por escrito firmado por la persona **Representante Legal de la Entidad Beneficiaria**. La solicitud se remitirá mediante el trámite "Aportación de documentación a un expediente abierto de LABORA, [Servicio Valenciano de Empleo y Formación"](http://www.gva.es/es/inicio/procedimientos?id_proc=18744&version=amp) y en la misma deberán detallarse los siguientes datos:

- $\triangleright$  DNI/NIE
- $\triangleright$  Nombre y Apellidos
- > Teléfono de contacto
- > Correo electrónico
- $\triangleright$  Perfil

Cualquier petición de altas o modificaciones que no cumplan estos requisitos no serán atendidas. Las altas y modificaciones serán tramitadas por el personal técnico de formación, debiéndose tener en cuenta que, cualquier alta y/o modificación son efectivas al día siguiente de su mecanización. A tal efecto, las personas usuarias deberán intentar entrar periódicamente en la aplicación FOCVS. En el caso de que se haya producido el alta, se generará una credencial que debe aceptar para poder utilizar la aplicación.

Quién esté más de dos meses sin acceder a la aplicación, automáticamente queda bloqueado. Para su desbloqueo, será necesaria la tramitación de una incidencia informática a través del portal FOCVS.

La Entidad Beneficiaria tiene la obligación de mantener actualizada la lista de personas usuarias para FOCVS, comunicando de forma inmediata cualquier modificación en la situación de las mismas.

Se hace especial hincapié en la necesidad de comunicar las bajas mediante escrito donde se reflejen los mismos datos señalados en las altas o modificaciones.

# *INICIO DE LA GESTIÓN EN FOCVS*

En el Resuelvo décimo cuarto se establece que "*la gestión de la ejecución y justificación del programa formativo se efectuará a través de la aplicación informática establecida al efecto."*

Tras la notificación a la Entidad Beneficiaria del programa de formación se procederá a activar el mismo en FOCVS.

# *GESTIÓN DE LOS INICIOS DE GRUPOS*

#### **Procedimiento**

La mecanización en FOCVS de los inicios de las acciones formativas se realizarán por parte de cualquiera de las personas usuarias dadas de alta para la aplicación. El procedimiento de mecanización está detallado en la "Guía de usuario del módulo de comunicaciones y seguimiento de cursos FOCVS", disponible en el apartado de Manuales y Documentos de la web de LABORA> Entidades> Aplicaciones> FOCVS.

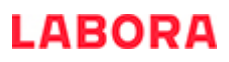

#### **Plazo**

El resuelvo décimo cuarto de la convocatoria establece que *"las entidades beneficiarias deberán remitir al órgano gestor una «comunicación de inicio» de la formación que van a desarrollar, al menos 5 días naturales antes del inicio de cada uno de los grupos (cursos), especificando lugar, fecha y horario de su realización, utilizando la correspondiente aplicación informática*. *Asimismo, en ese mismo plazo se comunicará la relación nominal del profesorado o personal tutor, que se acreditará en la forma prevista en el art. 13 del RD 34/2008 y el art. 29 de la Orden ESS/1897/2013, que lo desarrolla, el cumplimiento de los requisitos establecidos para este personal. En el caso de que se produzca una incorporación posterior de otro docente, se comunicará en el plazo de tres días naturales."*

Al respecto es conveniente desarrollar los siguientes aspectos:

- $\triangleright$  Si en el último día de plazo para poder comunicar el inicio de un grupo, por alguna incidencia puntual en el sistema informático, no se pudiera introducir la comunicación, se podrá comunicar el inicio telemáticamente utilizando el formato **"S-10 COMUNICACIÓN DE INICIO DE ACCION/ES FORMATIVA/S" FOR0150E** disponible en la página web de LABORA> Entidades> Aplicaciones> FOCVS> Manuales y Documentos, acreditando su justificación.
- $\triangleright$  En el caso de que se vaya a justificar gastos por plataformas tecnológicas, hay que aportar al técnico de enlace, con la documentación de inicio, las claves de acceso. No se podrá justificar como gasto si no se aportan dichas claves de acceso.
- Si una vez comunicado telemáticamente el inicio del grupo, se produce alguna modificación de los aspectos comunicados (día de inicio o finalización, lugar de impartición, horario, …) antes de la fecha de inicio del mismo, por causas extraordinarias y justificadas, se podrá comunicar dicho aspecto a través de la correspondiente comunicación de modificación, siempre que se haga con carácter previo y se identifique claramente la causa que lo motiva. Esta comunicación incidenta el grupo, y será validada siempre que se cumpla lo descrito anteriormente.
- $\triangleright$  Una vez iniciado el grupo, se deberá comunicar, con carácter previo, cualquier modificación en las circunstancias del mismo (cambio de lugar, horario, realización de visitas formativas, …), de forma que, en cualquier momento, se tenga conocimiento del lugar de impartición y horario de los mismos. Estas comunicaciones incidentan informáticamente los grupos, siendo validadas las mismas si se cumplen los requisitos descritos en este punto.
- Para acciones relativas a certificados de profesionalidad será imprescindible indicar el nº de censo del centro acreditado en que se imparte.

En este caso, además, se ha de presentar :

- **"ACTA DE SELECCIÓN"** (plazo de presentación 5 días hábiles [Resuelvo 15.3 de la Convocatoria])
- "**LA PLANIFICACIÓN DIDÁCTICA**"
- "**LA PROGRAMACIÓN DIDÁCTICA**"
- "**LA PLANIFICACIÓN DE LA EVALUACIÓN DEL APRENDIZAJE**", en congruencia con el "Calendario de días lectivos del curso".

Los modelos de estos documentos se encuentran en la zona externa de e-Sidec, en la sección "Manuales y Documentos" en el espacio destinado al "Profesorado".

# *INFORMACIÓN DESTINADA AL ALUMNADO*

En el momento de iniciar la acción formativa, en un lugar visible del aula, deberá exponerse:

- El **CARTEL de difusión** que permita dar a conocer de manera inequívoca que se trata de una acción subvencionada por LABORA y el Servicio Público de Empleo Estatal Ministerio de Trabajo y Economía Social o del Ministerio de Educación y Formación Profesional, en su caso, de acuerdo con el modelo normalizado FOR0023E que figura en la web de LABORA> Entidades> Aplicaciones> FOCVS> Manuales y Documentos.
- $\triangleright$  La relación de material a entregar al alumnado que, para la correspondiente acción formativa, fue aprobado al solicitar el programa de formación.

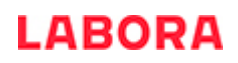

# *GESTIÓN DE PARTICIPANTES*

#### **Participantes en los Programas de Formación**

El Resuelvo vigésimo segundo de la convocatoria establece *Antes de alcanzar el 25 % de la duración de la acción formativa, la entidad podrá incorporar alumnado hasta completar el número que fije la resolución de concesión, y sustituir las bajas con nuevas altas. Cuando se trate de acciones formativas dirigidas a la obtención de certificados de profesionalidad, únicamente se admitirá la sustitución, siempre que no se haya superado dicho porcentaje, si se produce durante los primeros cinco días lectivos desde el inicio de la acción formativa. Cuando se programen certificados de profesionalidad completos a impartir de forma modular se podrá incorporar alumnos durante los 5 primeros días lectivos de cada módulo. Si se produjeran abandonos con posterioridad, se admitirán disminuciones por acción formativa de hasta un 15 % del número de participantes que las hubieran iniciado.* 

Asimismo, el Resuelvo cuarto de la Resolución de 30 de diciembre de 2021 se establece que estos programas están dirigidos *al menos en un 70% para personas trabajadoras empleadas en empresas o centros de trabajo ubicados en la Comunitat Valenciana o personas trabajadoras autónomas residentes en la misma y en un 30% como máximo de personas trabajadoras desempleadas residentes también en la Comunitat Valenciana.*

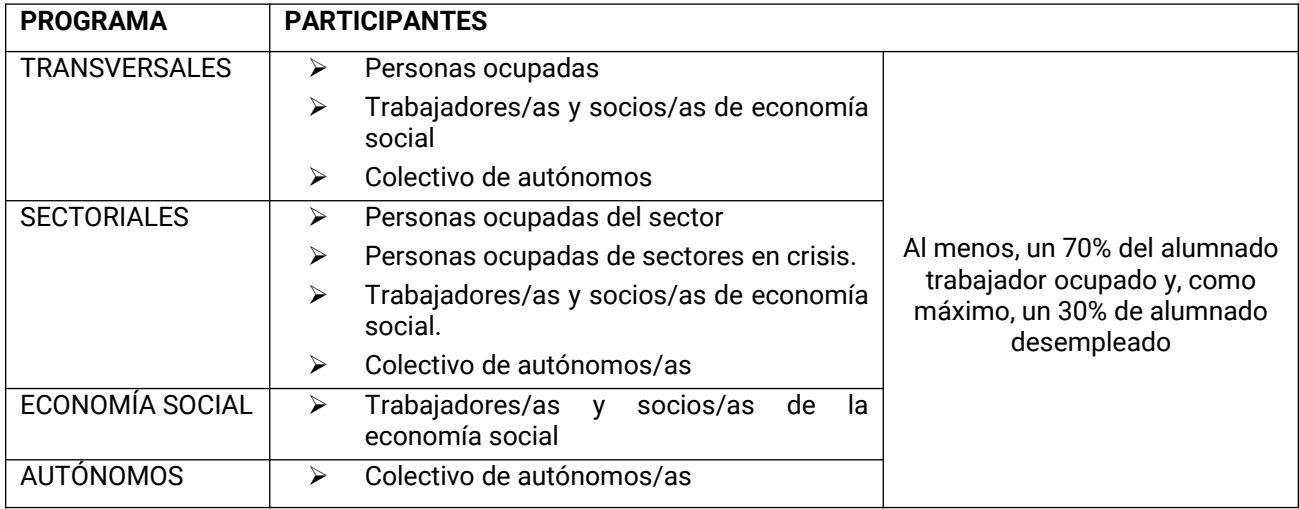

En la selección del alumnado tendrán prioridad las mujeres y los colectivos vulnerables recogidos en la Resolución de convocatoria, así mismo las personas contratadas al amparo del art. 7.4 del Real Decreto ley 3/2012 que regula la transformación de los contratos en prácticas, de relevo y de sustitución en indefinidos.

Con independencia de la modalidad en que se impartan, los programas de formación se organizarán para grupos de al menos, 10 participantes, siendo 10 participantes el mínimo de alumnos para iniciar el curso (acción formativa). Estos grupos no podrán superar el número de alumnos para los que el centro esté acreditado en la/s especialidad/es impartida/s.

Así mismo, es conveniente aclarar los siguientes aspectos referentes a las personas participantes en los programas de Formación:

- No podrán recibir, en ningún momento, más de 40 horas semanales.
- A efectos de facilitar lo dispuesto en el art. 6.2 del RD 34/2008 en relación con la realización de forma consecutiva de al menos una unidad formativa por año se priorizará en la selección a aquellas personas que en el ejercicio anterior hubieran participado en el desarrollo de alguna unidad formativa de manera que se facilite el acceso a la certificación del módulo.
- En el caso de alumnado en situación de Incapacidad Temporal, las Entidades Beneficiarias, como responsables de los procesos selectivos de sus programas de formación, valorarán, en cada caso, su participación.
- No podrán participar personas en situación de jubilación.
- $\triangleright$  No podrán participar oyentes. Quien participe tiene que ser dado de alta en el curso.

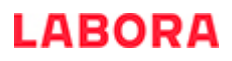

- $\triangleright$  Sí podrán participar las que estén en situación de excedencia.
- No se podrá realizar la misma acción dos veces dentro del mismo programa.
- $\triangleright$  Una persona que ha sido alumna de una acción no puede participar como docente en la misma, y viceversa, dentro del mismo programa
- $\geq$  Las personas fijas discontinuas y las afectadas por un ERE se consideran como ocupadas a los efectos de contabilizar el número de personas ocupadas participantes en los programas de Formación.
- Los trabajadores de la plantilla de la entidad de formación beneficiaria podrán participar hasta el límite del 10% del total de participantes sin superar el 10% de la plantilla.
- $\triangleright$  El personal empleado público podrán participar en los programas transversales con el límite de 10% del total de participantes.
- El Real Decreto 615/2007, en su Disposición Final Tercera, establece la participación en programas de Oferta de los cuidadores no profesionales que atiendan a las personas en situación de dependencia.
- Tal y como se establece en el Resuelvo vigésimo primero de la convocatoria la entidad beneficiaria no puede percibir cantidad alguna del alumnado participante en la acción subvencionada, por ningún concepto.

#### *Selección del alumnado*

En todo caso, la entidad Beneficiaria será responsable de la selección así como de comprobar que las personas participantes disponen de los requisitos de acceso o de las competencias clave en función de los requerimientos de cada acción formativa.

Se seleccionará entre aquellas personas que lo hayan solicitado mediante la "**SOLICITUD DE PARTICIPACIÓN programa DE FORMACIÓN"** FOR0123E que se encuentra disponible en la web de LABORA> Entidades> Aplicaciones> FOCVS> Manuales y Documentos.

Cuando se trate de formación certificable la persona candidata debe tener el nivel formativo mínimo. Si no reúne los requisitos para realizar cursos de Certificado de Profesionalidad de nivel 2 y 3 puede presentarse a las pruebas de competencias clave que convoca LABORA. La información sobre competencias clave está en la siguiente ruta: LABORA/Ciudadanía/Busco Formación/Competencias clave.

En el caso de que se tenga que llevar a cabo una campaña de **publicidad** con el objeto de facilitar el proceso de selección del alumnado, si dicha publicidad se realiza a través de medios impresos o en la página web de la entidad, esta estará sujeta únicamente a la obligación de comunicación previa.

Para la utilización de otros medios publicitarios o en otros formatos que difieran de los indicados por LABORA en su página web (ej: cuñas de radio, anuncios en redes sociales, etc.) será necesaria la previa autorización para comprobar que se adecúan a la normativa de aplicación.

El [impreso de solicitud de autorización](https://labora.gva.es/documents/166000883/166175586/SolPublMMCC.pdf/b12a80f0-03f7-4090-b26a-37738e66a433) se encuentra en la página web de LABORA.

La entidad remitirá a LABORA tanto en la comunicación previa como en la solicitud de autorización, en su caso, maqueta de la creatividad y/o texto del contenido a publicitar.

LABORA, Servicio Valenciano de Empleo y Formación, a través de su página web establecerá las proporciones, color y disposición de los logotipos que se deberán utilizar.

Cuando se trate de acciones certificables, se deberán utilizar los logotipos oficiales de la Generalitat Valenciana, LABORA y Ministerio de Educación y Formación Profesional.

Si se trata de especialidades formativas, se utilizarán los logotipos oficiales de la Generalitat Valenciana, LABORA y Ministerio de Trabajo y Economía Social/SEPE.

Si la publicidad hace referencia a un plan formativo completo o que incluya acciones certificables y acciones de especialidad formativa, se deberán insertar en la misma los logotipos oficiales de la Generalitat Valenciana, LABORA, Ministerio de Educación y Formación Profesional y Ministerio de Trabajo y Economía Social/SEPE.

En la página web de LABORA pueden consultarse los [RECURSOS GRÁFICOS FORMACIÓN](https://labora.gva.es/es/informacio-institucional/logos)

- [Ejemplos de colocación de los logos](https://labora.gva.es/documents/166000883/174808999/ejemplo+colocaci%C3%B3n.png/cd0c417c-de56-4428-ba9f-a8df0add5fd6?t=1637065462962)
- [Certificados de profesionalidad](https://labora.gva.es/documents/166000883/174808999/GVA-LABORA-MIN.ED.png/396acbf3-6d05-4685-a42a-7028fb26eb89?t=1637065511192)
- [Especialidad](https://labora.gva.es/documents/166000883/174808999/GVA-LABORA-MIN.TRABAJO.png/542b38ef-d9f9-4db3-a8c9-deb693f8d1fe?t=1637065561389)
- [Plan completo](https://labora.gva.es/documents/166000883/174808999/GVA-LABORA-MIN.ED-MIN.TRABAJO-SEPE.png/884b0a15-a5cf-4a8b-b6e4-af3dbdbc0d5d?t=1637065593615)

#### *Alta de personas participantes*

#### PLAZOS

En el Resuelvo décimo cuarto de la convocatoria se establece que "*las entidades beneficiarias deberán remitir al órgano gestor una comunicación de inicio...al menos 5 días naturales antes del inicio de cada uno de los grupos, especificando lugar, fecha y horario. Asimismo, en este mismo plazo se comunicará una relación nominal del profesorado o del personal tutor"*

La aplicación de este artículo conlleva los siguientes aspectos:

- No se podrán comunicar altas de participantes antes de la fecha de inicio del grupo; es decir, la aplicación no permitirá la mecanización de altas antes del día de inicio del grupo.
- Se dispone de un plazo de 3 días lectivos para dar de alta al alumnado solo si inicia la acción. Si llegado el día en el que se cumple el 25% de las horas lectivas, algún participante no ha asistido ningún día al grupo, deberá mecanizarse, **en el siguiente día hábil, la baja del mismo.**
- Si parte del alumnado se incorpora en un día diferente al del inicio del grupo deberá modificarse la fecha de incorporación del mismo en FOCVS (comunicación de modificación de datos del alumno/a). En cualquier caso, esa incorporación se podrá realizar hasta el día en el que se cumple el 25% de las horas lectivas de la acción formativa.
- Si se produjeran **abandonos** con posterioridad a la impartición del 25% de las horas de formación, se admitirán desviaciones de hasta un 15% del número de participantes que las hubieran iniciado.
- $\triangleright$  Cuando se trate de acciones vinculadas a certificados de profesionalidad únicamente se admitirá la sustitución, siempre que no se haya superado dicho porcentaje, si se produce durante los primeros cinco días lectivos.
- $\triangleright$  En el caso de que la duración de la acción sea menor de 4 días lectivos, se dispondrá hasta el tercer día lectivo para mecanizar todas las altas que se produzcan, no pudiéndose realizar incorporaciones de alumnado una vez cumplidas el 25% de las horas lectivas. Si la duración del grupo es inferior a tres días lectivos el plazo para mecanizar las altas será el de los días lectivos que tenga el grupo, debiendo regularizar las posibles incidencias (bajas por no asistir, cambios de fecha de incorporación,…) antes de comunicar la finalización del grupo.
- En el caso de acciones formativas de **teleformación o mixta,** se dispondrá de quince días naturales para comunicar el alumnado participante que va a realizar la acción formativa. En FOCVS se consignará esta fecha en el apartado de tercer día lectivo. Una vez cumplida la fecha límite de realización del primer control de la acción formativa se darán de baja al alumnado que no hayan realizado dicho control. Esta fecha se consignará en FOCVS como fecha tope de altas.
- En caso de acciones formativas relativas a Certificados de Profesionalidad que incluyan el módulo de PPNL la entidad beneficiaria será la responsable, al inicio de la acción formativa, de informar de la posibilidad de solicitar la exención de PPNL para el alumnado que así lo acredite, **a la mayor brevedad posible, en los primeros días desde la incorporación** del alumnado a la acción formativa en modelo normalizado facilitado por la entidad dirigida a la Sección de Planes de Formación.

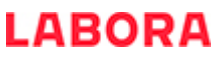

- La incorporación de otro, docente con posterioridad al inicio se comunicará en el plazo de tres días naturales.
- Se comunicará la baja de un alumno de un curso, del cual se haya comunicado previamente su participación, SOLO cuando el alumno no haya iniciado su asistencia en el mismo. Cuando un alumno abandone un curso antes de su finalización, una vez iniciado y sin haber realizado el 75% de las horas del mismo, se comunicará este hecho no como baja del alumno, sino como abandono , en la finalización del curso.

Si en el último día de plazo para poder comunicar el alta de participantes, por alguna incidencia puntual en el sistema informático, no se pudiera introducir la comunicación, se podrá comunicar telemáticamente esta, utilizando el formato normalizado **S-20 LISTADO DE ASISTENTES FOR0151E** disponible en la página web de LABORA> Entidades> Aplicaciones> FOCVS> Manuales y Documentos (adjuntar incidencia).

#### *Procedimiento de altas*

*La "Guía de usuario del módulo de comunicaciones y seguimiento de cursos FOCVS"* detalla el procedimiento a seguir para la correcta mecanización de este tipo de comunicaciones. A pesar de esto, es conveniente especificar determinados aspectos de este proceso que han sufrido variaciones derivadas de las comprobaciones con la Seguridad Social que hace FOCVS de la situación laboral del alumnado participante.

En el momento que se introduce el identificador (DNI, NIE) el sistema devuelve la información que dispone del mismo (datos personales y de seguridad social) y la situación de persona ocupada o desempleada registrada en LABORA. Esta situación será contrastada con los datos reales de Seguridad Social, modificándose, en su caso, la situación de persona desempleada/ocupada registrada en FOCVS, e informándose de tal aspecto a las personas usuarias de FOCVS.

Con el fin de poder resolver las divergencias, entre los datos que devuelve FOCVS y los que disponen los gestores, y para que la gestión de las altas sea lo más fiable posible, se ha desbloqueado la mecanización de los datos laborales del alumnado; es decir, podremos mecanizar los datos laborales de todas las personas participantes. Para poder aclarar este aspecto, vamos a analizar las situaciones que nos podemos encontrar al dar un alta en FOCVS:

- 1. Coinciden los datos que nos aporta el alumnado con los que nos devuelve FOCVS. En este caso, si la persona es desempleada no detallaremos datos laborales. Si es ocupada no tenemos la obligación de informarlos, aunque se recomienda que se haga. En todo caso, cuando finalicemos el grupo, el sistema nos obligará a detallar los datos laborales de las personas ocupadas.
- 2. FOCVS nos devuelve el dato de que es desocupada, pero según nuestra información es ocupada. En este caso rellenaremos los datos laborales. Si al hacer el cruce con Seguridad Social, resulta que la persona estaba de baja en Seguridad Social seguirá como desempleada a efectos del cálculo de participantes. En el caso de que sea Fija Discontinua (aspecto que se tiene que detallar en su situación laboral), de baja en Seguridad Social en el momento del alta en la acción formativa, al hacer el cruce su situación será de desocupada pero a efectos de contabilizar el cumplimiento del porcentaje de ocupadas, esta persona contará como ocupada.

Para la resolución de las posibles discrepancias en la situación laboral del alumnado, existe la posibilidad de utilizar la comunicación "cambio de situación laboral" disponible en en el portal de comunicaciones de FOCVs, adjuntando la correspondiente documentación acreditativa.

# *GESTIÓN DE DOCENTES*

Para la gestión en FOCVS del personal docente que participe en un grupo, nos volvemos a remitir a la *"Guía de usuario del módulo de comunicaciones y seguimiento de cursos FOCVS".* De todas formas, la experiencia acumulada en la gestión de los programas hace conveniente establecer las siguientes consideraciones:

 Plazo: Hay que recordar que FOCVS es una aplicación que permite que los datos introducidos por las personas gestoras se consoliden instantáneamente en el sistema. Es por lo tanto fundamental que los datos se mecanicen en la aplicación de forma inmediata. Por este motivo se establece como plazo tope para la mecanización del personal docente que participe en un grupo es el de los

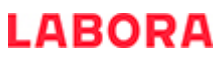

cinco días antes del inicio de cada uno de los grupos. En el caso de que se produzca una incorporación posterior de otro docente, se comunicará en el plazo de tres días naturales.

- En el caso de sustitución, el personal docente sustituto debe cumplir todos los requisitos recogidos en la memoria y será dado de alta en la aplicación FOCVS dentro del plazo de los tres días naturales siguientes a su incorporación.
- $\triangleright$  No podrán ser docentes de una acción las personas que dentro del mismo programa hayan participado en dicha acción como alumno o alumna.
- La empresa responsable del seguimiento de los programas Formativos tiene instrucciones de comprobar que el personal docente que imparte los grupos, cumple los requisitos establecidos en la memoria presentada por las Entidades Beneficiarias, aprobadas por la Resolución de concesión. En concreto, solicitarán en sus visitas la siguiente documentación:
	- ✗ Con carácter general.
		- 1. Acreditación de la titulación académica: Fotocopia del título.
		- 2. Acreditación de experiencia docente: Certificados expedidos por los centros donde ha impartido acciones formativas.
		- 3. Acreditación de experiencia Profesional: Este extremo se podrá acreditar de dos formas:
			- Fotocopias de los certificados de empresa (modelo oficial)
			- Fotocopias de los contratos de trabajo, acompañados de informe de vida laboral.
		- 4. En el caso de no disponer de algunos de los documentos detallados en el punto 3 para acreditar la experiencia profesional, se aportará la siguiente documentación:
			- **Informe de vida laboral.**
			- Curriculum Vitae o Certificados de las Empresas en las que ha trabajado.
			- Autorización del personal docente al órgano gestor para revisar y consultar en las aplicaciones informáticas correspondientes a la información facilitada por el mismo.

En el caso de acreditar la experiencia profesional de esta manera, el grupo permanecerá incidentado por visita de seguimiento hasta que se revise la documentación aportada por parte del órgano gestor.

- ✗ Personal docente perteneciente al Colectivo autónomo:
	- **Informe de vida laboral.**
	- Impuesto de Actividades Económicas o Documento de Alta de Autónomos o Certificados de las Empresas para las que ha prestado sus servicios.
	- **•** Curriculum Vitae

En caso de que la especialidad formativa que se imparta sea un certificado de profesionalidad, el profesorado y el personal tutor el cumplimiento de los requisitos establecidos para este personal se acreditará en la forma prevista en el art. 3 del RD 34/2008 y el art.29 de la Orden ESS/1897/2013 que lo desarrolla.

#### *SEGUIMIENTO*

La empresa responsable del seguimiento de los Programas Formativos tiene instrucciones de controlar que los grupos cumplen los requisitos establecidos en la memoria presentada por las Entidades Beneficiarias, aprobadas por la Resolución de concesión; en relación con las instalaciones, equipamiento, medios de los que dispone el alumnado y requisitos del personal docente que participa en la acción formativa.

# *PECULIARIDADES DE LOS CURSOS RELATIVOS A CERTIFICADOS DE PROFESIONALIDAD*

#### **Módulos cursados con anterioridad pertenecientes a un certificado de profesionalidad**

El alumnado que haya superado, con anterioridad a la acción formativa que se está cursando, algún módulo de la especialidad principal de un certificado de profesionalidad no estará obligado a volver a cursarlo.

Los módulos que ya se han cursado se calificarán, en la actual acción formativa, con resultado 0- *No cursado*, y el resultado global del curso será *Fin con evaluación negativa*, en el diploma saldrán todos aquellos módulos superados en el presente curso. La ausencia del alumnado durante los días de impartición de dichos módulos se considerarán como faltas justificadas.

Podrá solicitarse, tras la finalización de la acción formativa, en su caso, el certificado de profesionalidad adiuntando los distintos diplomas.

#### **Módulo de Prácticas Profesionales No Laborales (PPNL) de Certificados de Profesionalidad**

Aquellas Entidades que impartan acciones formativas relativas a Certificados de Profesionalidad que incluyan un módulo de Prácticas Profesionales No Laborales o Formación en Centros de Trabajo, deberán tener en cuenta que se rechazará el Acuerdo de colaboración para la realización de las PPNL propuesto cuando considere que a través del mismo no se obtendrán los objetivos previstos de las prácticas no laborales.

Antes del inicio de las PPNL, la entidad ha de aportar la siguiente documentación:

- El **ACUERDO O ACUERDOS DE COLABORACIÓN PARA LA REALIZACIÓN DE PPNLS FOR0245E o FOR0245V**, que figura en la web de LABORA> Entidades> Aplicaciones> FOCVS> Manuales y Documentos.
- La **RELACIÓN DEL ALUMNADO PARTICIPANTE EN LAS PPNL** FOR0017E que figura en la web de LABORA> Entidades> Aplicaciones> FOCVS> Manuales y Documentos. El alumnado participante en las PPNL no perteneciente a la UE deberá tener en vigor el permiso de trabajo y de residencia en el momento de comenzar las PPNL.
- El **PROGRAMA FORMATIVO DE LAS PPNL**, en el modelo que figura en e-Sidec > "Manuales y Documentos" > Profesorado. Este documento contiene un apartado destinado al programa de seguimiento y evaluación del alumnado.
- Documentación acreditativa de la **COMUNICACIÓN A LOS REPRESENTANTES DE LOS TRABAJADORES** de los centros laborales.
- En caso de menores, la **AUTORIZACION FOR0018E** firmada por la persona que ejerce la tutela, en el modelo que figura en la web de LABORA> Entidades > Aplicaciones > FOCVS > Manuales y Documentos.
- Documento que acredite el alta en el Impuesto de Actividades Económicas de los centros trabajo en la que se vayan a realizar las Prácticas Profesionales No Laborales.

Por otra parte, hay que tener en cuenta que, durante las PPNLs, se ha de utilizar el **"CONTROL DE ASISTENCIA MENSUAL DEL ALUMNADO Y TUTORES DE EMPRESA PARTICIPANTES EN PPNL" FOR0029E**, que figura en la web de LABORA> Entidades> Aplicaciones> FOCVS> Manuales y Documentos.

El alumnado que supere el módulo de Prácticas Profesionales No Laborales (PPNL) de un certificado de profesionalidad recibirá la "**CERTIFICACIÓN DEL MÓDULO DE FORMACIÓN PRÁCTICA EN CENTRO DE TRABAJO**" según el modelo que figura en la zona externa de e-Sidec > "Manuales y Documentos"> Profesorado, firmada por ambos tutores y el responsable de la empresa, que será necesario aportar para solicitar el correspondiente Certificado de Profesionalidad.

#### **Exención del Módulo de Prácticas Profesionales No Laborales (PPNL) de Certificados de Profesionalidad**

De acuerdo con lo previsto en el artículo 5 bis.4 del Real Decreto 34/2008, de 18 de enero, modificado por el Real Decreto 189/2013, de 15 de enero, por el que se regulan los certificados de profesionalidad, y en el artículo 26.1 de la Orden ESS/1897/2013, de 10 de octubre, por la que se desarrolla el Real Decreto 34/2008,

LABORA

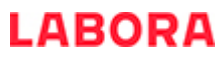

de 18 de enero, por el que se regulan los certificados de profesionalidad y los reales decretos por los que se establecen certificados de profesionalidad dictados en su aplicación, estarán exentos de realizar el módulo de formación práctica en centros de trabajo:

Quienes acrediten una experiencia laboral de al menos tres meses, con un mínimo de 300 horas trabajadas en total, durante los 5 últimos años transcurridos hasta la fecha de solicitud de la exención, y que se corresponda con las capacidades recogidas en el citado módulo del certificado de profesionalidad.

#### ACREDITACIÓN Y TRAMITACIÓN DE LA EXENCIÓN

En caso de que la acción formativa incluya el módulo de PPNL **la entidad será la responsable de informar sobre este particular al alumnado al inicio de la acción formativa**. Los modelos de solicitud de exención y certificado de empresa estarán disponibles en la web de LABORA, a través de la ruta: Entidades> Aplicaciones> FOCVS> Manuales y Documentos.

1. Los alumnos o alumnas deberán solicitar expresamente la exención de la realización del módulo de prácticas, presentando **"LA SOLICITUD DE EXENCIÓN DEL MÓDULO DE PPNL" FOR0219E**, **a la mayor brevedad posible, en los primeros días desde la incorporación** a la acción formativa en modelo normalizado facilitado por la entidad dirigida a la Sección de Planes de Formación.

2. De acuerdo con lo establecido en el artículo 5 bis.5 del Real Decreto 34/2008, de 18 de enero, la experiencia laboral se acreditará mediante la aportación de la siguiente documentación:

a) Trabajadores asalariados:

- o Certificado de la Tesorería General de la Seguridad Social, del Instituto Social de la Marina o de la mutualidad a la que estuvieran afiliados, donde conste la empresa, la categoría laboral (grupo de cotización), y el período de contratación.
- o Certificado de la empresa donde hayan adquirido la experiencia laboral "**CERTIFICADO DE EMPRESA PARA LA EXENCIÓN DEL MÓDULO DE PPNL" FOR0220E**, en el que conste la duración de los períodos de prestación del contrato, la actividad desarrollada y el intervalo de tiempo en el que se ha realizado dicha actividad.

b) Para trabajadores autónomos o por cuenta propia:

- o Certificado de la Tesorería General de la Seguridad Social o del Instituto Social de la Marina de los períodos de alta en la Seguridad Social en el régimen especial correspondiente.
- o Declaración responsable del cumplimiento de los requisitos para la exención del módulo de prácticas, con descripción de la actividad desarrollada e intervalo de tiempo en el que se ha realizado la misma.
- c) Para trabajadores voluntarios o becarios:
	- o Certificado de la organización o empresa donde se haya prestado la asistencia en la que consten las actividades y funciones realizadas, el año en que se han realizado y el número total de horas dedicadas a las mismas.

3. La entidad deberá recopilar la documentación presentada por el alumno o alumna y la remitirá a la mayor brevedad posible a la Sección de Planes de Formación.

4. La Administración notificará al interesado o interesada, la exención o no exención del módulo de FPCT/PPNL.

No hay que olvidar que el alumnado exento de realizar las PPNL no ha de ser dado de baja al inicio de éstas, sino que finalizará el curso el día de finalización del mismo, considerándose los días correspondientes a las PPNL como faltas justificadas, a no ser que haya abandonado con anterioridad debido a contratación o a otras causas (en cuyo caso se dará de baja el día que proceda).

La solicitud de exención de PPNL se presentará dirigida a la Sección de Planes de Formación.

## *GESTIÓN DE AYUDAS POR TRANSPORTE Y BECAS DE LOS PARTICIPANTES*

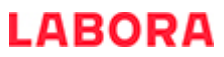

La Orden TMS/368/2019 en su artículo 23 y el Resuelvo décimo tercero de la convocatoria regula la concesión de becas y ayudas al alumnado.

A continuación se detalla el procedimiento a seguir en cuanto a participantes, gestión de las ayudas y justificación de las mismas.

#### **PERSONAS BENEFICIARIAS**

Tendrán derecho a la percepción de estas ayudas los siguientes colectivos:

- 1. Personas Desempleadas: Todo el alumnado que, a fecha de incorporación en la acción formativa, esté en desempleo, situación que se comprobará con la vida laboral e inscrito como tal en LABORA, tendrá derecho a la percepción de una ayuda por transporte de 1,5 euros por día de asistencia. La situación de inscripción en LABORA se acreditará, por parte del alumnado, con la aportación del DARDE, siempre y cuando por parte de la Entidad Beneficiaria se mecanice el alta de esa persona como participante en la aplicación FOCVS, y se compruebe con la Seguridad Social la situación de desempleo.
- 2. Las personas participantes con una discapacidad de al menos el 33% en situación de desempleo, tendrán derecho, además, a una beca de 9 euros por día de asistencia. La situación de desempleo se acreditará según el punto anterior; la discapacidad se acreditará aportando certificación de la Consellería de Igualdad y Políticas Inclusivas al efecto. Si la certificación de discapacidad está caducada, se admitirá a estos efectos la misma junto con una fotocopia de la solicitud de revisión de la misma.
- 3. La ayuda por transporte se percibirá solo en las modalidades que tengan formación presencial o por la parte presencial en la modalidad de teleformación y solo por los días de asistencia efectiva a la acción formativa.
- 4. Según establece la Orden TMS/368/2019 la falta de asistencia sin justificar durante más de tres días al mes provocará la pérdida al derecho de percepción de estas ayudas.

#### **GESTIÓN Y JUSTIFICACIÓN DE LAS AYUDAS**

La cantidad prevista en concepto de ayudas del alumnado está incluida dentro de la Resolución aprobatoria, la cual se regirá por el mismo procedimiento de anticipo regulado en la citada convocatoria; importe que en ningún caso se considerará integrante de su patrimonio.

La Entidad Beneficiaria, una vez comprobada la situación de desempleo de las personas solicitantes, en el momento del inicio de la acción formativa (según procedimiento descrito anteriormente); en su caso, la situación de discapacidad y los días de asistencia a la correspondiente acción formativa; entregará al alumnado beneficiario las cantidades que les correspondan en concepto de ayuda de transporte y/o beca.

La Entidad colaboradora deberá justificar dentro del plazo de presentación de la cuenta justificativa, ante el Servicio de Gestión de Programas de Formación para el empleo, la correcta utilización de los fondos recibidos para ayudas de trasporte y becas al alumnado desempleado, para lo cual deberán presentar una Memoria en la que se recoja la relación del alumnado beneficiario, ficha de control de los días de asistencia al grupo (curso), ayudas y/o becas abonadas y el concepto de las mismas, debiendo cumplimentar y firmar los documentos generados por la aplicación informática ( **Se podrá utilizar** el documento "RELACIÓN DE ALUMNOS CON BECA" **firmado digitalmente** que está disponible en FOCVS, así como el justificante de abono de las mismas).

### *FINALIZACIÓN DE GRUPOS*

Para la gestión en FOCVS de la finalización de un grupo nos volvemos a remitir a la Guía de usuario del módulo de comunicaciones y seguimiento de cursos FOCVS. De todas formas, la experiencia acumulada en la gestión de los programas hace conveniente establecer las siguientes consideraciones:

- ➢ Plazo: Se establece un Plazo máximo de dos meses para mecanizar la finalización de un grupo.
- ➢ No se podrán finalizar grupos que no se hayan consultado con seguridad social. La información de si el alumnado de un grupo ha sido consultado con la Seguridad Social, estará disponible para las personas gestoras en FOCVS.

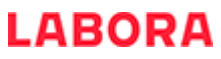

- ➢ Se ha incluido en la finalización del alumnado, un "check" denominado "alumno descertificado". Al marcar esta opción, esa persona participante **no se certifica a efectos de justificación del gasto**. Su utilización, se limita a dos escenarios:
	- $\rightarrow$  Existe una incidencia de la Sección de programas de Formación motivada en un exceso de alumnado superior al 20% antes de solicitar una reprogramación. Con este procedimiento, la entidad puede descertificar, a efectos de justificación, a determinados participantes, y de esta manera, evitar una posible minoración por incumplimiento de compromisos (personas desempleadas, …)
	- $\rightarrow$  La entidad ha formado un exceso de alumnado, y descertifica a determinados participantes para evitar minoraciones por incumplimiento de compromisos.

## *MODIFICACIONES AL PROGRAMA FORMATIVO*

De acuerdo con lo establecido en el artículo 11 de la Orden de bases y en el Resuelvo décimo de la convocatoria *las entidades beneficiarias podrán solicitar la modificación de la Resolución original, que será única durante todo el período de ejecución... La ejecución de la modificación propuesta solo podrá ser iniciada a partir del momento en que se notifique la resolución aprobatoria. En estas modificaciones no se podrá incluir ninguna acción formativa (especialidad) no contemplada en la solicitud inicial".*

En ese sentido hay que tener en cuenta:

- 1. La entidad podrá solicitar una única modificación durante la ejecución al plan formativo, siempre que se haya ejecutado al menos el 50% del plan formativo atendiendo al número de alumnado, que deberá fundamentarse en circunstancias sobrevenidas y formalizarse con carácter inmediato a su acaecimiento y, en todo caso, con anterioridad al momento en que finalice el plazo de ejecución de la actividad subvencionada.
- 2. Se admitirá solicitar, una vez finalizado el plan, una modificación de ajuste con objeto de adecuar el número real de alumnos formados.
- 3. Las solicitudes de modificación se someterán a los órganos competentes para la instrucción del procedimiento de concesión, previo informe del órgano colegiado previsto y serán resueltas por el órgano que dictó la resolución de concesión. En todo caso solo podrá autorizarse si no daña derechos de terceros.
- 4. Cuando se trate de modificaciones que afecten al número de participantes que este previsto formar se podrán autorizar siempre que no se alteren los criterios de prioridad establecidos y no supongan minoración de la valoración técnica respecto de la que se habría obtenido si se hubiesen tenido en cuenta en la solicitud inicial.
- 5. La modificación propuesta no podrá suponer el incremento o disminución de grupos o alumnos de las acciones certificables con cargo a la disminución o incremento de grupos o alumnos de acciones no certificables (especialidades formativas).
- 6. El órgano competente deberá dictar resolución aceptando o denegando la modificación propuesta en el plazo de un mes desde la fecha en que la solicitud haya tenido entrada en el registro del órgano competente para su tramitación. Una vez transcurrido dicho plazo sin haberse notificado resolución expresa, la solicitud podrá entenderse desestimada.

Dada la importancia en la gestión de los programas Formativos de estas modificaciones es preciso detallar y aclarar determinados conceptos para asegurar la correcta gestión de esta figura.

#### **Tipos de modificaciones de los Programas Formativos**

 $\triangleright$  Adición de grupos

La adición de grupos es una modificación al programa Formativo que no supone un cambio en la distribución de alumnado de cada una de las acciones; y consiste en aumentar el número de grupos de una acción sin modificar el número de participantes aprobados para la misma. En FOCVS, la inicia un

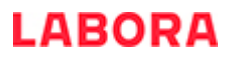

reprogramador/a, no necesitando esta comunicación de validación por parte del órgano gestor, actualizándose en FOCVS, de forma instantánea, el programa Formativo propuesto.

Este tipo de modificación, se puede solicitar a través de FOCVS en cualquier momento, y no requiere de ningún otro trámite para su realización.

 $\triangleright$  Reprogramación

La reprogramación es una modificación del programa Formativo que modifica la distribución del número de participantes aprobados para las diferentes acciones, sin aumentar la subvención global concedida. Esta modificación la inicia en FOCVS un reprogramador/a, quedando esta comunicación incidentada y pendiente de la aprobación por parte del órgano gestor.

Más adelante se describe el procedimiento y los criterios de aprobación de las reprogramaciones

#### **Plazos y procedimiento para solicitar Reprogramaciones**

Para solicitar una reprogramación es indispensable realizar dos trámites:

- 1. Una persona usuaria con perfil de reprogramador/a, deberá realizar la comunicación de modificación del programa Formativo en FOCVS, según lo dispuesto en la Guía de usuario del módulo de comunicaciones y seguimiento de cursos FOCVS. Esta comunicación quedará incidentada, y hasta que no sea, en su caso, aprobada por el órgano gestor, las acciones afectadas no estarán actualizadas en el programa Formativo de FOCVS.
- 2. En el momento en que se tramite una comunicación de este tipo, y hasta que las misma no sea aprobada o denegada, no se podrán tramitar nuevas comunicaciones de modificaciones al Programa Formativo.
- 3. Se deberá presentar ante el órgano gestor una solicitud de modificación del Programa Formativo, debidamente motivada, sellada y firmada por la persona Representante Legal de la Entidad Beneficiaria, que contendrá, únicamente, los siguientes aspectos:
	- a. Relación de las acciones que se modifican indicando nº de participantes aprobado, número de participantes propuesto y diferencia entre ambos.
	- b. Motivo de la modificación planteada. Es conveniente recordar que los programas Formativos pertenecen a la formación de oferta, por lo que la modificación planteada deberá basarse en las necesidades formativas detectadas en los diferentes sectores productivos.
- 4. No se podrán ejecutar reprogramaciones del Programa Formativo antes de que se solicite la misma, según el procedimiento establecido en el presente documento. Se permitirá dar de alta en cada acción una cantidad adicional de participantes que no supere el 20% de los aprobados para cada acción. Este "exceso" podrá regularizarse en la siguiente solicitud de modificación al programa Formativo que se realice (art 9.3, 2º párrafo Orden 8/2015, de 23 de noviembre modificada por orden 3/2018 de 31 de enero DOGV DE 02/02/2018). En el caso de que no se regularice este "exceso", no serán considerados certificables en la liquidación del programa Formativo.
- 5. La ejecución de la reprogramación no podrá suponer el incremento o disminución de grupos o alumnos de las acciones certificables con cargo a la disminución o incremento de grupos o alumnos de acciones no certificables (especialidades formativas).

El incumplimiento de cualquiera de estos requisitos provocará la denegación de la reprogramación, y la invalidación de todas las acciones iniciadas afectadas.

## *SUBCONTRATACIÓN*

De acuerdo con el Resuelvo décimo octavo de la convocatoria las entidades beneficiarias no podrán subcontratar con terceros le ejecución de la actividad formativa que les sea adjudicada. A estos efectos la contratación del personal docente para la impartición de la formación no se considerará subcontratación.

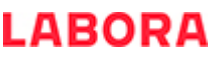

Asimismo no se considerará subcontratación el alquiler de instalaciones siempre que dicho alquiler haya servido para la acreditación y/o inscripción de las entidades de formación para garantizar su solvencia técnica para impartir la formación y siempre que no implique subcontratar la ejecución de la actividad formativa. (Art. 3.4 punto 5 de la Resolución de 14 de diciembre de 2017, de la dirección general del Servicio Valenciano de Empleo y Formación por la que se aprueba el Manual de justificación económica de las subvenciones públicas de las distintas acciones formativas de formación profesional para el empleo.)

## *EVALUACIÓN Y CONTROL DE CALIDAD DE LA FORMACIÓN Y CERTIFICACIÓN AL ALUMNADO*

El Resuelvo vigésimo cuarto de la convocatoria establece *"En todo caso, las* entidades beneficiarias realizarán una evaluación y control de la calidad de las acciones formativas que ejecuten sobre una muestra representativa de al menos el 10% de los grupos a los que se haya impartido la formación, incluidas las prácticas. Esta actividad podrá ser desempeñada por personal no docente". Se incluirán entre los costes justificados los referidos a:

— Actuaciones de control dirigidas, al menos, al 10% de los grupos de formación que se impartan.

— No podrá ser desempeñada por personal que haya impartido la docencia en la misma acción.

— Aplicación y tabulación del cuestionario publicado en B.O.E. 141 de 11 de junio de 2009 para todos las personas participantes.

— Cualquier otra actuación adicional que la entidad beneficiaria considere adecuada para la evaluación de la calidad.

El concepto de control de la calidad de la docencia solo será elegible si se ha especificado expresamente en el proyecto que acompaña a la solicitud. Para ello, se admitirá hasta un máximo 5% de la subvención concedida, cumpliendo los siguientes criterios:

- Las actuaciones de control a realizar podrán ser, entre otras, las siguientes:
	- o Verificación en tiempo real del correcto desarrollo de la formación en aspectos como: locales, profesorado, horario, adecuación al programa, etcétera.
	- o Comprobación documental del cumplimiento por parte de los centros de formación de sus obligaciones en relación con el Convenio de Formación:
	- o Visitas de control interno a las oficinas donde se organiza o gestiona el programa de formación respecto del cumplimiento de los trámites y comunicaciones a realizar frente al órgano concedente.
	- o Cualquier otra actuación complementaria de las anteriores a través de otros medios: requerimientos telefónicos, circulares, etc.
- $\triangleright$  Actuaciones de evaluación
	- o Análisis y explotación del cuestionario que sobre la calidad de las acciones formativas deben cumplimentar las personas participantes a la finalización de cada acción formativa.
	- o Se podrá realizar cualquier otra actuación que se considere adecuada para la evaluación de la calidad de las acciones formativas.
- $\triangleright$  Memoria de evaluación y control: En el marco de la Memoria de actuación justificativa prevista en el Resuelvo vigésimo se presentará un Informe de resultados que contendrá la tabulación de la totalidad de los cuestionarios. También se podrá presentar la explotación de los datos del referido cuestionario, donde se contemplen los principales resultados obtenidos y las conclusiones a que han dado lugar. Por otro lado, se describirán los sistemas de control utilizados, las actuaciones desarrolladas y, en su caso, las medidas correctoras puestas en práctica. Respecto del conjunto de actuaciones se concretarán los recursos materiales, técnicos y humanos que hubieran resultado necesarios.
- Si el curso se corresponde total o parcialmente con un Certificado de Profesionalidad, se emitirá a solicitud del alumnado el certificado de profesionalidad o la acreditación parcial de las unidades de competencia que correspondan. Dichas solicitudes se encuentran disponibles en la web LABORA\_Ciudadanía\_Busco Formación\_Certificados de Profesionalidad.

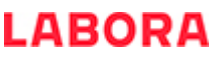

A tal efecto el centro que imparta la acción formativa presentará en la dirección general competente en materia de formación profesional para el empleo en un plazo no superior a 2 meses el **"ACTA DE EVALUACIÓN FINAL DEL MÓDULO FORMATIVO"** FOR0193E que se encuentra disponible en la web de LABORA> Entidades> Aplicaciones> FOCVS> Manuales y Documentos.

El "**INFORME DE EVALUACIÓN INDIVIDUALIZADO**", de cada alumno o alumna, en el modelo que figura en la zona externa de e-Sidec, en la pestaña "Manuales y Documentos", en el espacio destinado al "profesorado".

 $\triangleright$  En caso de haber realizado PPNL:

El "**CONTROL DE ASISTENCIA DEL ALUMNADO Y TUTORES DE EMPRESA PARTICIPANTES EN PPNL**" **FOR0029E** que se encuentra disponible en la web de LABORA> Entidades> Aplicaciones> FOCVS> Manuales y Documentos.

El **INFORME SOBRE EL RESULTADO DEL programa DE SEGUIMIENTO Y LA EVALUACIÓN REALIZADA**, acompañado de :

El **CERTIFICADO DE LOS DÍAS Y HORAS DE DEDICACIÓN DEL PROFESOR-TUTOR DE PPNL FOR0248E.**

El**/**los **PARTE/S DE SEGUIMIENTO DE PPNL DEL PROFESOR-TUTOR FOR0249E.**

Las **ACTIVIDADES DESARROLLADAS POR EL ALUMNO FOR0250E.**

La **VALORACIÓN DEL ALUMNADO.**

Estos documentos figuran en la zona externa de e-Sidec> "Manuales y Documentos"> "Profesorado".

# *CERTIFICACIÓN DE LA FORMACIÓN*

El Resuelvo vigésimo cuarto de la convocatoria establece que:

*"LABORA Servicio Valenciano de Empleo y Formación, previa petición telemática formulada por las entidades beneficiarias, expedirá el certificado individualizado de aprovechamiento del alumnado que haya superado el curso o alguno de los módulos, con detalle de los módulos superados y su duración. Asimismo se consignarán los datos del registro del certificado."*

La entidad beneficiaria comunicará al alumnado que tiene a su disposición los diplomas, en el plazo máximo de un mes, a partir de la fecha de su recepción. La entidad deberá imprimir los diplomas y entregarlos al alumnado, obteniendo justificación de su entrega. De forma adicional, el alumnado recibirá, en el correo electrónico **que conste en su demanda de empleo**, una comunicación de LABORA por la que se le da acceso electrónico a su diploma.

Si el curso se corresponde total o parcialmente con un Certificado de Profesionalidad, se emitirá previa solicitud del alumnado ante la dirección general competente en materia de formación para el empleo el Certificado de Profesionalidad o la Acreditación Parcial Acumulable de las unidades de competencia que correspondan. A tal efecto, el centro que imparta la acción formativa presentará ante el citado órgano, en un plazo no superior a tres meses desde la finalización, las actas de evaluación firmadas y los documentos donde se reflejen los resultados de la misma con el contenido previsto en el RD 34/2008, de 18 de enero, y en la Orden ESS/1897/2013, de 10 de octubre que lo desarrolla.

Para ello deberá presentar el diploma de la entidad donde lo ha cursado junto con el impreso de solicitud que se encuentra en la web de Labora [http://www.labora.gva.es](http://www.labora.gva.es/), Ciudadanía/ Busco formación/ Certificados de profesionalidad/ solicitud de certificado de profesionalidad.

# *JUSTIFICACIÓN DEL GASTO*

El plazo máximo para justificar el gasto realizado por ejecutar la acción formativa es de dos meses desde la fecha de finalización de la misma y sin que en ningún caso se pueda sobrepasar el 30 de septiembre de 2023.

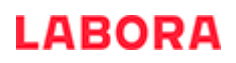

Para el cómputo de plazos de la justificación el mes de agosto se considera inhábil.

Para justificar el gasto ha de aportarse la documentación relacionada más abajo.

Se recuerda, en especial, lo establecido por el apartado 1 del artículo 31 de la Ley General de Subvenciones:

*Se consideran gastos subvencionables, a los efectos previstos en esta ley, aquellos que de manera indubitada respondan a la naturaleza de la actividad subvencionada, y se realicen en el plazo establecido por las diferentes bases reguladoras de las subvenciones. En ningún caso el coste de adquisición de los gastos subvencionables podrá ser superior al valor de mercado.*

A este programa formativo le será de aplicación la [RESOLUCIÓN DE 1](http://www.dogv.gva.es/datos/2017/12/27/pdf/2017_11569.pdf)[4](http://www.dogv.gva.es/datos/2017/12/27/pdf/2017_11569.pdf) [de diciembre de](http://www.dogv.gva.es/datos/2017/12/27/pdf/2017_11569.pdf) [2017](http://www.dogv.gva.es/datos/2017/12/27/pdf/2017_11569.pdf), de la Dirección General del Servicio Valenciano de Empleo y Formación, por la que se aprueba el **Manual de justificación económica de las subvenciones públicas** de las distintas acciones formativas de formación profesional para el empleo (27/12/2017) modificada por la [CORRECCIÓN DE ERRORES de 25 de abril de](http://www.dogv.gva.es/datos/2018/04/25/pdf/2018_3974.pdf) [2018](http://www.dogv.gva.es/datos/2018/04/25/pdf/2018_3974.pdf) en todo aquello que no contravenga las disposiciones de la Orden TMS/368/2019 de 28 de marzo, por la que se desarrolla el Real Decreto 694/2017, de 3 de julio, por el que se desarrolla la Ley 30/2015, de 9 de septiembre, por la que se regula el Sistema de Formación Profesional para el Empleo en el ámbito laboral, en relación con la oferta formativa de las administraciones competentes y su financiación, y se establecen las bases reguladoras para la concesión de subvenciones públicas destinadas a su financiación.

A efectos de lo previsto en el artículo 73 del Real Decreto 887/2006, de 21 de julio, por el que se aprueba el Reglamento de la ley General de Subvenciones, deberá constar en todos los justificantes originales, la identificación de la Actuación (hay que indicar el nº de expediente), el porcentaje y la cuantía imputada a la acción concreta justificada (si se imputara la totalidad se hará constar el 100%).

Todo ello será incorporado por el beneficiario mediante estampillado sobre el original del documento, si no ha sido incluido en su expedición por el proveedor correspondiente. Una vez estampillado, serán válidas las copias compulsadas de los mismos.

Ejemplo de estampillado:

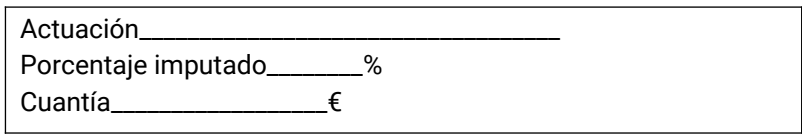

El estampillado se realizará cuantas veces se utilice el mismo justificante para distintas acciones formativas.

De acuerdo con la normativa aplicable, el no contener los estampillados correspondientes, podrá dar lugar a la anulación del importe justificado.

La cuenta justificativa incluirá la siguiente documentación:

- Certificación de ejecución del programa de formación (FOCVS). Firmado por el Representante legal.
- Certificación de costes (FOCVS o en SIDEC a través de impresión de informes-Gastos). Firmado por el Representante legal.
- • ["](http://www.labora.gva.es/)**EL CONTROL DE ASISTENCIA DEL [PERSONAL DE APOYO](http://www.labora.gva.es/) ["FOR0253E que figura en la web](https://labora.gva.es/documents/166000883/166175560/FOR0253E_Personal_Apoyo_20190225.pdf/f31b6923-4529-4eb8-802e-c73e74c41a81)** [de](http://www.labora.gva.es/) [LABORA>](http://www.labora.gva.es/) [Entidades> Aplicaciones> FOCVS> Manuales y Documentos o](http://www.labora.gva.es/) en Sidec Informes Y memoria justiticativa de trabajos realizados
- • **["D](http://www.labora.gva.es/)ECLAR[AC](http://www.labora.gva.es/)IÓN DE OTROS COSTES ASOCIADOS" "FOR240E"** que figura en la web [de LABORA>](http://www.labora.gva.es/) [Entidades> Aplicaciones> FOCVS> Manuales y Documentos.](http://www.labora.gva.es/)
- Los **DOCUMENTOS JUSTIFICATIVOS DEL GASTO y los DOCUMENTOS ACREDITATIVOS DEL PAGO** de los justificantes relacionados en los listados mencionados en el apartado anterior, excepto si se presenta informe auditor.
- Listado de imputaciones por acción y grupo (FOCVS)

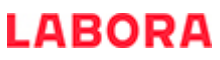

- Certificado sobre percepción de otras ayudas o ingresos adicionales. **"DECLACIÓN SOBRE LA FINANCIACIÓN DE LA ACTIVIDAD" FOR146E** que figura en la web de LABORA> Entidades> Aplicaciones> FOCVS> Manuales y Documentos.
- En todo caso, **Memoria** relativa a las actuaciones de evaluación y control de la calidad de la formación, se admitirá como máximo el 5% de la subvención concedida. Firmado por el Representante legal.
- En caso de que alguno de los gastos subvencionables supere la cuantía de 15.000 €, los tres presupuestos que, en aplicación del artículo 31.3 de la Ley General de Subvenciones, debe haber solicitado el beneficiario. Acompañados de una memoria que justifique expresamente la elección cuando no recaiga en la propuesta económica más ventajosa.
- Justificante de devolución a LABORA de la cuantía de la subvención no utilizada, si la cantidad justificada fuera inferior al anticipo recibido, cuyo ingreso se debera efectuar mediante cheque o transferencia bancaria a la cuenta número: ES50-0049-1827-81-2410382871, del banco Santander cuyo titular es LABORA, identificando el número de expediente.
- Un **INFORME ECONÓMICO** fundamentando que los costes máximos del proyecto se ajustan al valor de mercado.
- La **"DECLARACIÓN RESPONSABLE DE LAS SUBCUENTAS DE INGRESOS Y GASTOS" FOR217E** que figura en la web de LABORA> Entidades> Aplicaciones> FOCVS> Manuales y Documentos.
- La "DECLARACIÓN ARTÍCULO 34 LEY 38/2003 GENERAL DE SUBVENCIONES" HOR0026E, que figura en la web de LABORA> Entidades> Aplicaciones> FOCVS> Manuales y Documentos.
- **"CERTIFICADO DE CUMPLIMIENTO DE LA NORMATIVA DE SELECCIÓN DEL ALUMNADO" FOR236E** que se encuentra en la web de LABORA> Entidades> Aplicaciones> FOCVS> Manuales y Documentos.
- Documentación acreditativa del alumnado formado perteneciente a los colectivos :

Diversidad funcional, personas en riesgo de exclusión social y mujeres víctimas de violencia de género.

- "**LISTADO DE PERCEPTORES DE BECAS"** (FOCVS). Los costes de las **ayudas al alumnado** participante en situación de desempleo se ajustará al procedimiento establecido en el art. 22 de la Orden. Así como el justificante de abono.
- Recibí del material entregado a los alumnos.

Todos estos impresos deberán ir firmados por el Representante legal de la Entidad y sellados, en su caso, por el auditor.

#### [Así mismo, deberá presentar:](http://www.labora.gva.es/)

- [En su caso, el](http://www.labora.gva.es/) **[informe relativo al control de calidad de la docencia](http://www.labora.gva.es/)** [adjunto a la nómina del personal](http://www.labora.gva.es/) [propio de la entidad beneficiaria.](http://www.labora.gva.es/)
- "**INFORME AUDITOR**" **FOR242E** el informe auditor es obligatorio para la subvenciones concedidas por una cuantía igual o superior a 100.000 euros para el plan formativo . Se encuentra en la web de LABORA> Entidades> Aplicaciones> FOCVS> Manuales y Documentos. Como costes de auditoría podrá imputarse hasta el 2% de la cuantía de la subvención concedida o de la modificada, en su caso, para el programa formativo, excluidas las ayudas al alumnado, hasta el límite de 15.000€. Informe que deberá incluir el contenido que figura en el Anexo III de la Resolución de 18 de marzo de 2011 del SEPE.

#### **PROCESO DE PRESENTACIÓN DE LA CUENTA JUSTIFICATIVA**

El proceso de justificación se realizará a través de la aplicación informática FOCVS, certificando las acciones formativas realizadas y las personas formadas; y volcando la información de los justificantes aportados a través de la misma.

Este proceso se realizará en las siguientes fases:

#### **1. Certificación de la ejecución.**

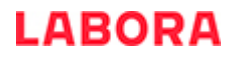

- Esta fase, todas las Entidades Beneficiarias la harán con la aplicación informática FOCVS.
- $\geq$  Solo podrá gestionarla una persona usuaria con perfil de reprogramador/a.
- **2. Justificación de gastos y certificación de costes**: Esta fase se podrá realizar de dos maneras:
	- $\triangleright$  Las Entidades que hayan desarrollado la exportación de datos a través de ficheros XML, realizarán todo el proceso a través de FOCVS, gestionándola una persona usuaria con perfil de reprogramador/a.
	- Las Entidades que no hayan desarrollado el proceso anterior deberán mecanizar toda la información de justificantes utilizando la aplicación e-SIDEC y aportar la **"CUENTA JUSTIFICATIVA DEL GASTO"** acompañada de los correspondientes listados de justificantes. Se obtiene de e-Sidec-INFORMES-Gastos.

**3.** Elaboración, a través de FOCVS, del **listado agrupado de imputaciones por acción y grupo**. Este listado deberá aportarse al auditor para la elaboración de su informe.

**4.** Elaboración del **Informe Auditor**: Los Certificados de ejecución, de costes, así como el listado de gastos y los soportes justificativos de los gastos imputados, que deberán seguir los criterios que se establecen en este documento, se facilitarán al auditor para que pueda elaborar el informe auditor de la justificación del Programa Formativo.

#### **CERTIFICACIÓN DE LA EJECUCIÓN**

Con esta fase, la Entidad Beneficiaria cerrará el proceso de mecanización en FOCVS de comunicaciones de inicio de grupos, alta del alumnado y del personal docente y finalización de grupos. Dará como resultado un impreso de **"Certificado de Ejecución"**, en el que se certificará, para cada acción, las personas participantes considerados válidos de cara a la subvención.

Esta fase se realizará, en todos los casos, a través de FOCVS siguiendo el siguiente procedimiento.

1. Activar el filtro y consignar el número de expediente del programa Formativo que a justificarse.

ACTUALIZADO PANTALLAZO DE PORTAL DE COMUNICACIONES

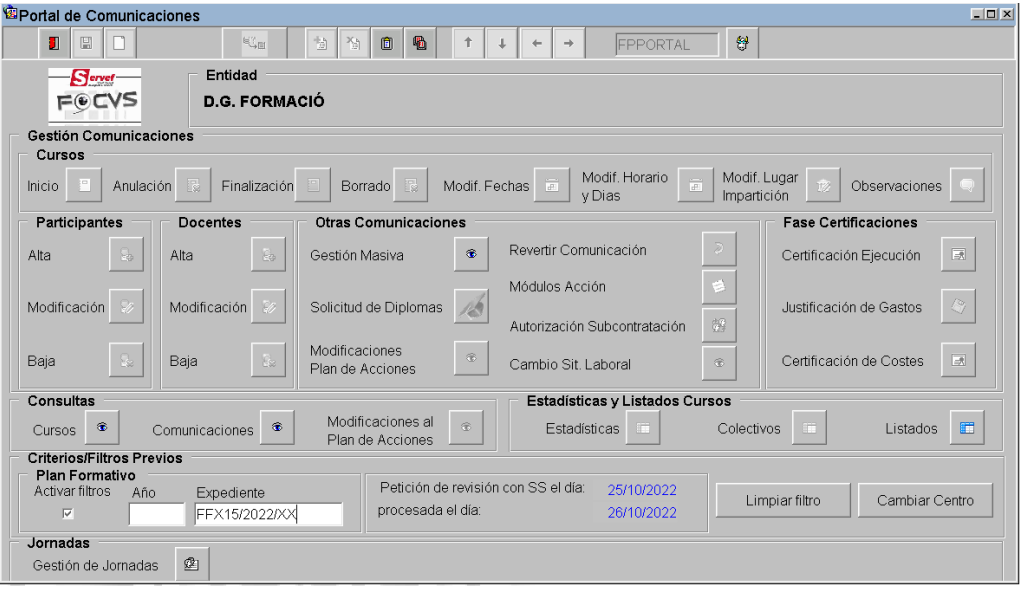

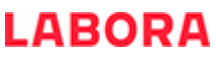

2. Seleccionar la opción de "Certificación de Ejecución" en FOCVS. Se obtendrá la visualización del Cuadro de certificación de la ejecución, con información, para cada acción de:

- a) Cumplimiento de los compromisos sobre colectivos.
- b) Modalidad de la acción, grupos aprobados, según el último programa Formativo vigente y grupos finalizados.
- c) Horas de cada acción
- d) Información sobre participantes:

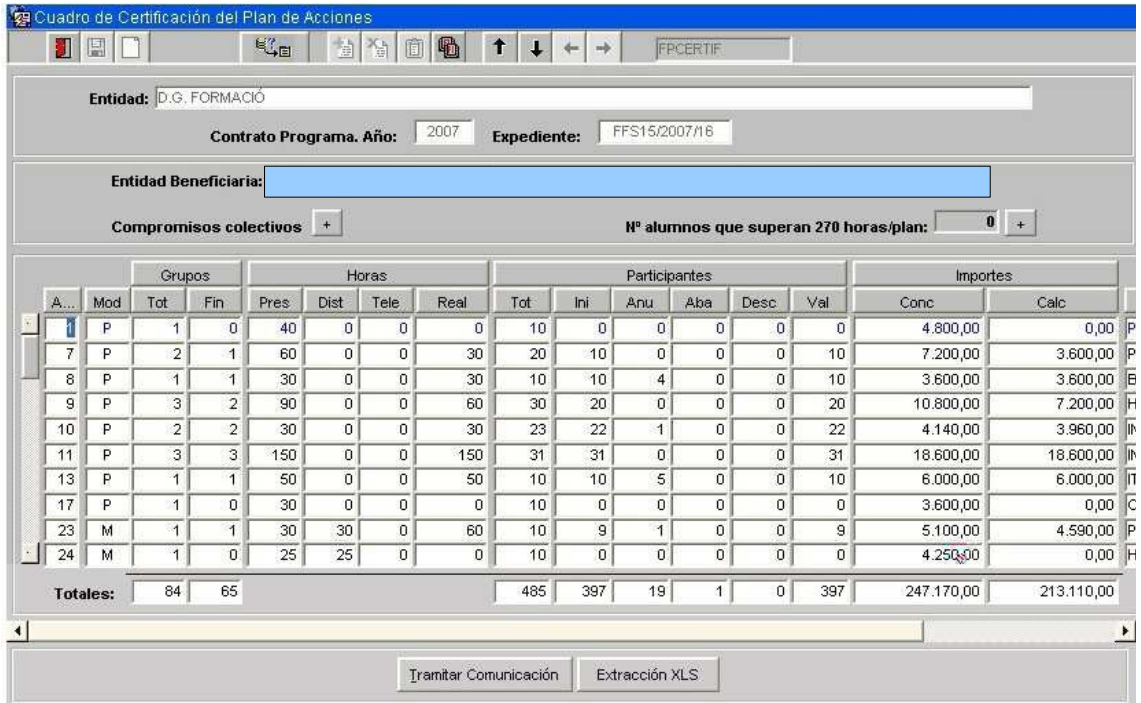

- Tot: Participantes aprobados para esa acción en el programa Formativo.
- $\checkmark$  Ini: Participantes dados de alta en cada acción. Esta cantidad no incluve las bajas.
- $\checkmark$  Anu: Bajas de participantes, es decir, participantes que no han asistido ningún día lectivo al grupo.
- $\checkmark$  Aba: Participantes que han finalizado con el curso incompleto.
- $\checkmark$  Desc: N° de participantes que han finalizado el curso incompleto que superan el 15% de los alumnado aprobado para la acción.
- $\checkmark$  Val: Participantes certificados. Es el resultado de restar a los participantes "ini" los "desc".
- e) Subvención aprobada y justificada en base a los participantes certificados.

Esta pantalla da dos posibilidades (ver imagen anterior):

1. Extracción XLS: Al seleccionar este botón se generará un fichero excel con la información contenida en el Cuadro de ejecución. Este proceso puede tardar algunos minutos.

2. Tramitar Comunicación: Con esta opción se inicia el proceso de certificación de participantes propiamente dicho en FOCVS . Al tramitar la comunicación, el sistema nos avisa si tenemos cursos iniciados no finalizados o pendientes de iniciar.

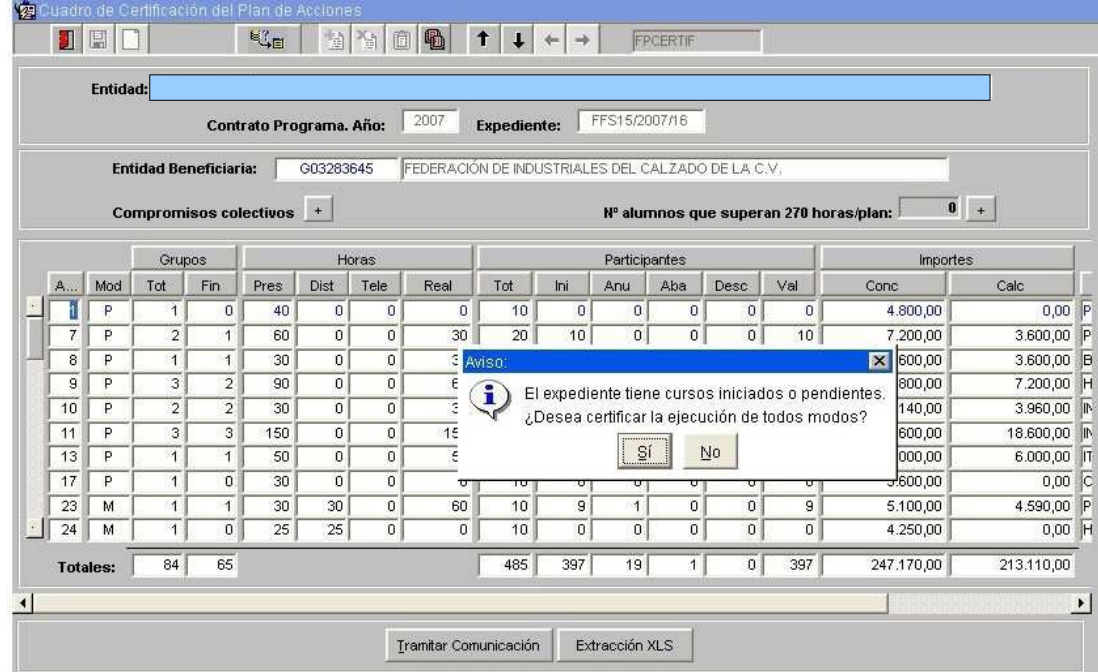

3. Si se continua con la certificación, como en todas las comunicaciones de FOCVS, podrá añadirse observaciones a la comunicación. Al final el sistema confirmará que la comunicación se ha realizado con éxito.

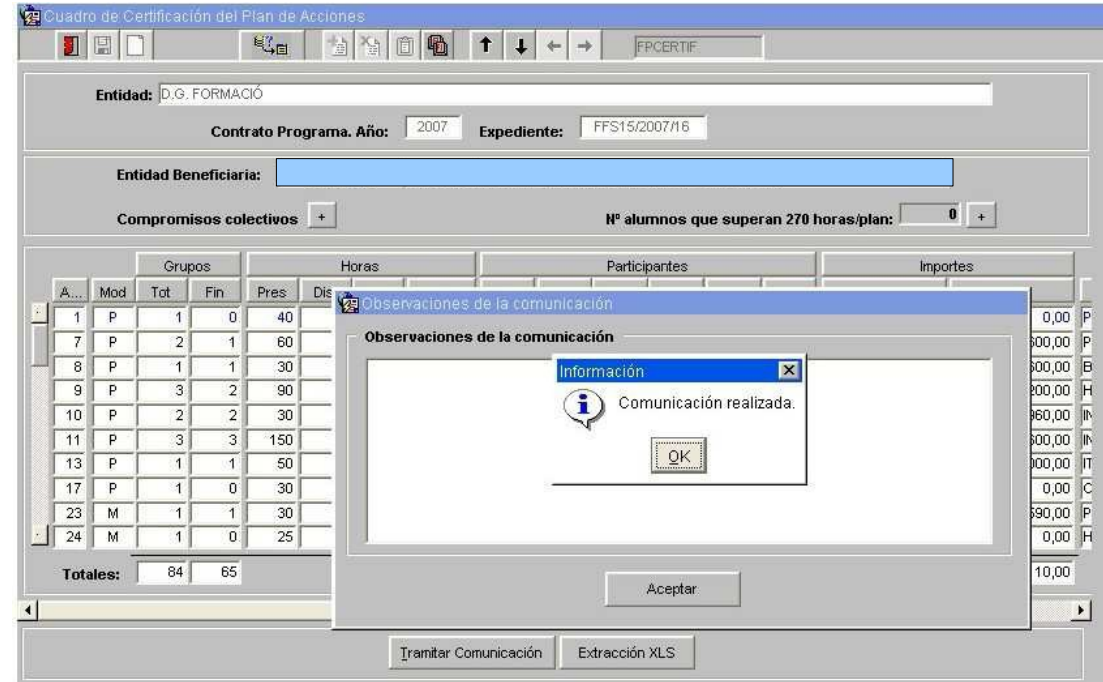

4. Al validar el mensaje, veremos que en la pantalla del cuadro de ejecución se ha sustituido el botón de tramitar comunicación por el de ver documento. Al pulsar ese botón se generará el cuadro de certificación de los participantes que deberá presentarse al órgano gestor firmado por la persona Responsable de la Entidad Beneficiaria.

Si no se genera en este momento el documento de certificación, podremos hacerlo a través de la opción de consulta de comunicaciones.

Una vez se tramita esta comunicación, queda deshabilitada la mecanización de cualquier comunicación de inicio de grupos, altas y bajas de participantes, …

Este documento de Certificación de la ejecución, muestra los datos de los participantes correctamente finalizados en la aplicación por la Entidad Beneficiaria, sin ajustar los mismos por el cumplimiento o no del porcentaje de personas ocupadas mínimo. Por este motivo, independientemente de que la Entidad Beneficiaria esté de acuerdo con la información sobre este porcentaje, el Certificado de Ejecución es totalmente válido para que el Auditor elabore su informe.

#### **CERTIFICACIÓN DE COSTES**

Actualmente conviven dos sistemas de volcado de justificantes, a través de: **eSIDEC y del fichero XML.** Que se prevé serán sustituidos por la aplicación "Colaborem".

#### **Volcado de justificantes a través de eSIDEC**

Las entidades beneficiarias que no hayan desarrollado la exportación de los datos de la justificación económica a FOCVS deberán realizar dicha justificación utilizando la aplicación eSIDEC-Gastos.

En esta aplicación la Entidad Beneficiaria mecanizará los datos de los justificantes e imputaciones de los mismos al programa Formativo.

Puede ayudar a la correcta mecanización de los justificantes la información que recoge el documento "Protocolo para la carga de justificantes e imputaciones" disponible en el apartado Manuales de FOCVS. A pesar de que este documento establece los requisitos técnicos del fichero de exportación de datos señalado en el apartado anterior, también recoge la codificación de los conceptos y subconceptos de imputación de gastos, así como la definición de los diferentes tipos de justificantes admitidos.

Una vez mecanizados correctamente todos los justificantes, eSIDEC genera un documento de certificación de costes, que se encuentra en eSidec-INFORMES-Gastos que, debidamente firmado por la persona responsable de la Entidad Beneficiaria, será presentado en el órgano gestor para poder volcar toda la información al sistema, gracias al código electrónico generado.

Una vez que se confirme por parte de la Sección de programas de Formación, de que el volcado de justificantes se ha realizado de forma correcta, se procederá, por parte de la entidad a realizar la certificación de Costes, según se ha explicado anteriormente.

#### **Listado agrupado de imputaciones por acción y grupo.**

Este listado, se genera a través de FOCVS, una vez volcados los justificantes de gastos.

 Si los justificantes de gastos se han volcado a través de FOCVS (fichero xml), podrá emitirse el mismo una vez hayamos generado el certificado de costes. Para ello entraremos en la opción"listados" de FOCVS, y elegiremos el listado correspondiente ("Listado de imputaciones por acción y grupo"). No pondremos ningún criterio de búsqueda en el listado y lo generaremos completo.

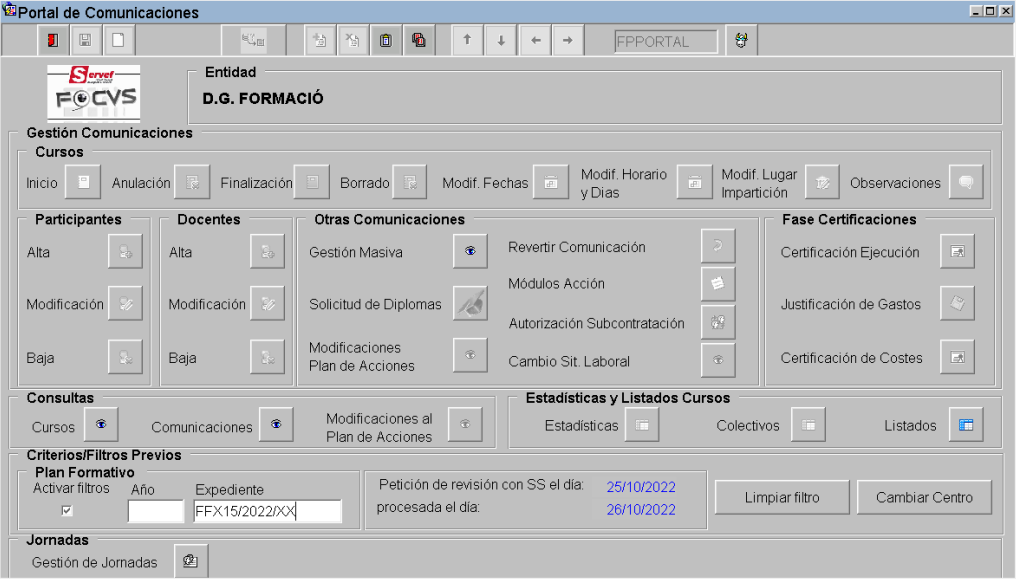

![](_page_25_Picture_27.jpeg)

 Si el volcado de los justificantes se ha realizado a través de eSIDEC, la entidad beneficiaria deberá esperar a tener confirmación que el volcado de gastos ha sido correcto. Una vez conformado este aspecto podrá emitir el listado de imputaciones por acción y grupo, según el procedimiento detallado antes.

![](_page_26_Picture_0.jpeg)

#### **ANEXO 0**

## *LA APLICACIÓN INFORMÁTICA e-SIDEC*

La aplicación e-Sidec es el instrumento que ha de utilizar la entidad beneficiaria de la subvención para introducir los datos de la acción formativa subvencionada y obtener la documentación que ha de presentar ante la Administración a lo largo del desarrollo del curso.

A e-Sidec se accede a través de la página [http://www.labora.gva.es/es/esidec](http://www.labora.gva.es/es/esidec/que-es-esidec) de la web de Labora.

![](_page_26_Picture_126.jpeg)

Para acceder a e-Sidec es imprescindible disponer de **certificado digital de persona física de la ACCV** o de DNI electrónico.

Cada entidad debe disponer de una o varias cuentas de "superusuario".

El representante legal de la entidad deberá designar a dicho "superusuario" (puede ser él mismo o la persona que determine) cumplimentando, firmando digitalmente y remitiendo, a través del trámite telemático de aporte de documentación el documento "Autorización de superusuario e-Sidec".

Este documento se obtiene a través de la web www.labora.gva.es siguiendo la ruta: "eSidec" > Enlaces de interés > Autorización de superusuario.

Dicho "superusuario" administrará la cuenta de la entidad, lo que implica la posibilidad de autorizar a otros posibles usuarios, trámite que se realizará directamente a través de la aplicación e-Sidec, con las limitaciones de acceso que considere.

La aplicación proporciona información, ubicada en la pantalla principal, para dar los "primeros pasos" en su utilización.

También incluye un icono de Ayuda rápida, situado, ya dentro de la propia aplicación, al lado izquierdo de la lista desplegable de entidades, que descarga una guía para el usuario.

Además, contiene una ayuda específica en cada pantalla para hacer más fácil su utilización. Se muestra en la barra inferior de la aplicación.

Asimismo, contiene diversos documentos explicativos y vídeos de demostración.

Una vez se haya accedido a la aplicación:

• a través de la opción "Gastos" se introducirán los datos relativos a la justificación del gasto realizado para la ejecución de la acción formativa.

Asimismo, la documentación que debe remitir la entidad para justificar la subvención se obtiene a través de la opción "Informes", así como, en su caso, de la zona destinada al "Profesorado" ubicada en la pestaña "Documentación".

![](_page_27_Picture_0.jpeg)

#### **Volcado de Justificantes a través de fichero XML**

El proceso de exportación a FOCVS de los datos de justificantes e imputaciones del programa Formativo requiere que la Entidad Beneficiaria desarrolle un sistema por el cual, desde sus aplicativos, se generará un fichero XML según las especificaciones y requisitos plasmados en el documento disponible en el apartado "Manuales" del portal FOCVS.

En cualquier momento del desarrollo del programa Formativo, la Entidad Beneficiaria podrá comprobar si el fichero generado cumple los requisitos de formato establecido por el sistema.

Para ello entrará a través del botón "Justificación de Gastos" de FOCVS.

![](_page_27_Picture_56.jpeg)

![](_page_27_Picture_57.jpeg)

En esta pantalla, a través del botón de "Validar fichero" se abrirá un explorador de archivos. Seleccionaremos el fichero XML de justificantes e imputaciones y procederemos a su validación. Si se produjera un error, podremos saber el motivo entrando en la pestaña "Ficheros enviados". Allí nos situaremos encima del fichero erróneo y apretaremos el botón "Ver proceso", generándose un informe de errores.

![](_page_28_Picture_55.jpeg)

Una vez finalizado el programa formativo y generado el Certificado de ejecución, podremos enviar el fichero de justificación de gastos. Para ello apretaremos el botón "Comunicar". Con esta opción se valida el fichero y se comunica vía FOCVS, trasladándose la información al órgano gestor.

Si detectamos que el fichero enviado tenía errores de contenido u omisiones, podremos generar un nuevo fichero y comunicarlo por el procedimiento señalado. Al hacer esto la información volcada inicialmente se sustituirá por la enviada en este momento.

Una vez estemos seguros que la información trasmitida es la correcta procederemos a finalizar el proceso de justificación emitiendo la Certificación de costes.

Para ello apretaremos el botón de "Certificación de costes".

![](_page_28_Picture_56.jpeg)

El sistema nos devuelve la información de lo imputado a cada acción por concepto.

De la misma manera que en la certificación de ejecución, podremos generar un fichero XLS con esa información.

![](_page_29_Picture_32.jpeg)

Una vez comprobada la información plasmada, comunicaremos la certificación de costes. Al igual que en el certificado de ejecución podremos añadir observaciones a la comunicación. Una vez validado el mensaje de comunicación realizada con éxito generaremos el documento de certificación de costes que, firmado por la persona responsable de la Entidad Beneficiaria, será facilitado al auditor para la elaboración de su informe.

En el momento que comuniquemos la certificación de costes el expediente quedará totalmente bloqueado. Las únicas opciones que estarán habilitadas serán las de consulta.